#### **ПРОТОКОЛ № 11695/2023**

# **проведения совместных испытаний МФУ Epson SureColor SC-T5400M и операционной системы специального назначения «Astra Linux Special Edition» РУСБ.10015-01 (очередное обновление 1.6)**

г.Москва

14.04.2023

1 Предмет испытаний

1.1 В настоящем протоколе зафиксирован факт проведения в период с 13.04.2023 по 14.04.2023 совместных испытаний МФУ Epson SureColor SC-T5400M (далее — Устройство) и операционной системы специального назначения «Astra Linux Special Edition» РУСБ.10015-01 (очередное обновление 1.6) (далее — Astra Linux SE 1.6.0), разработанной ООО «РусБИТех-Астра», включая Astra Linux SE 1.6.0 с установленным оперативным обновлением безопасности БЮЛЛЕТЕНЬ № 20200722SE16 (далее — Astra Linux SE 1.6.6**)**.

2 Объект испытаний

2.1 На испытания было предоставлено Устройство в следующей комплектации: Устройство, кабель питания, USB-A, картридж.

3 Ход испытаний

3.1 В ходе совместных испытаний были проведены проверки корректности функционирования Устройства под управлением Astra Linux SE 1.6.0 и Astra Linux SE 1.6.6 в объеме проверок, указанных в Приложениях 1 и 2. Проверки осуществлялись с использованием эксплуатационной документации Устройства.

3.2 Для проверки работоспособности следующих узлов было дополнительно установлено программное обеспечение (далее — ПО), указанное в Таблице 1.

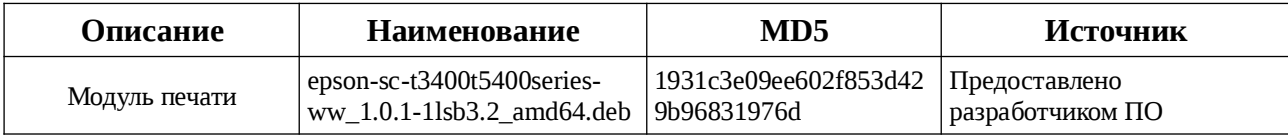

Таблица 1 — перечень дополнительно установленного ПО.

3.3 Ход испытаний описан в Приложении 3.

4 Результаты испытаний

4.1 Установлено, что Устройство под управлением Astra Linux SE 1.6.0 функционирует КОРРЕКТНО.

4.2 Установлено, что Устройство под управлением Astra Linux SE 1.6.6 функционирует КОРРЕКТНО.

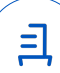

5 Вывод

Устройство под управлением операционной системы специального назначения «Astra Linux Special Edition» РУСБ.10015-01 (очередное обновление 1.6) корректно работает и функционирует, принимая во внимание информацию содержащуюся в разделе 4 и Приложении 3.

6 Состав рабочей группы и подписи сторон

Данный Протокол составлен участниками рабочей группы:

Проканюк Д. С. — руководитель сектора отдела тестирования на совместимость департамента развития технологического сотрудничества ДВиС ООО «РусБИТех-Астра»;

Лукина Е. В. — старший инженер отдела тестирования на совместимость департамента развития технологического сотрудничества ДВиС ООО «РусБИТех-Астра».

# ООО «РусБИТех-Астра»

руководитель сектора отдела тестирования на совместимость департамента развития технологического сотрудничества ДВиС ООО «РусБИТех-Астра»;

(должность)

Проканюк Д. С. (фамилия, инициалы)

(подпись)

«\_\_\_\_» \_\_\_\_\_\_\_\_\_\_\_\_\_\_\_\_\_\_\_\_\_ 20\_\_\_\_ года

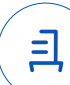

## **Приложение 1 к Протоколу № 11695/2023**

## **Перечень проверок Устройства под управлением Astra Linux SE 1.6.0**

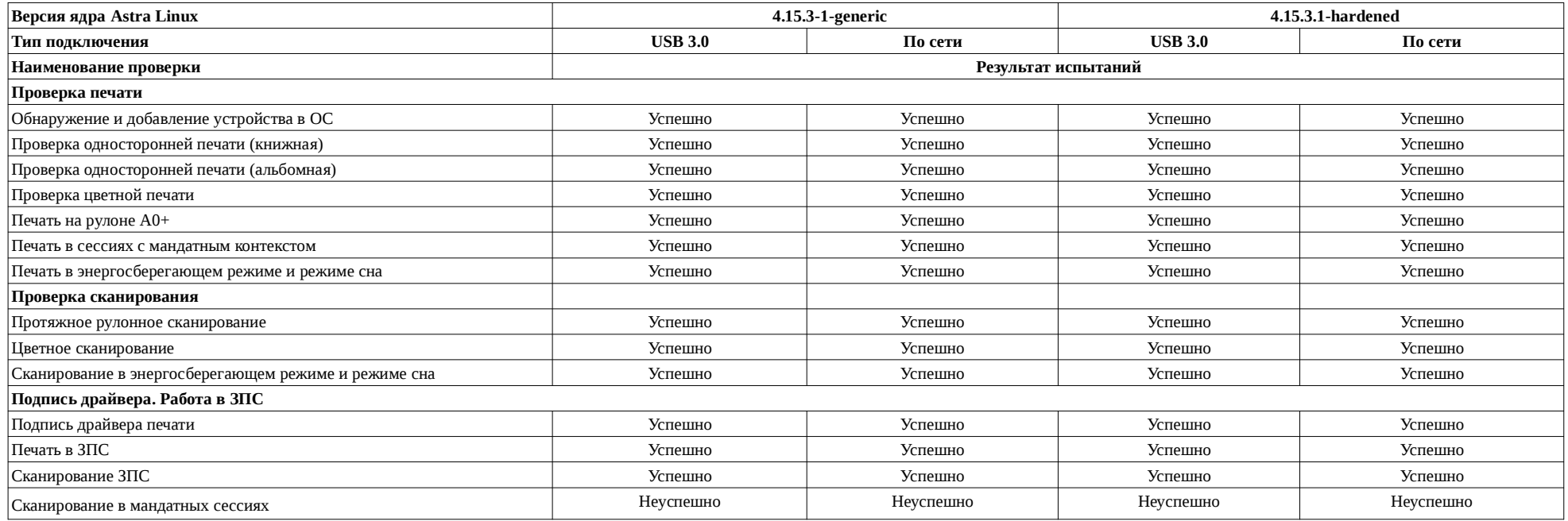

Передан через Диадок 17.04.2023 18:11 GMT+03:00 9fd94d56-a49a-4cd0-8d8b-35237ab87aa9 Страница 3 из 7

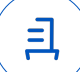

## **Приложение 2 к Протоколу № 11695/2023**

## **Перечень проверок Устройства под управлением Astra Linux SE 1.6.6**

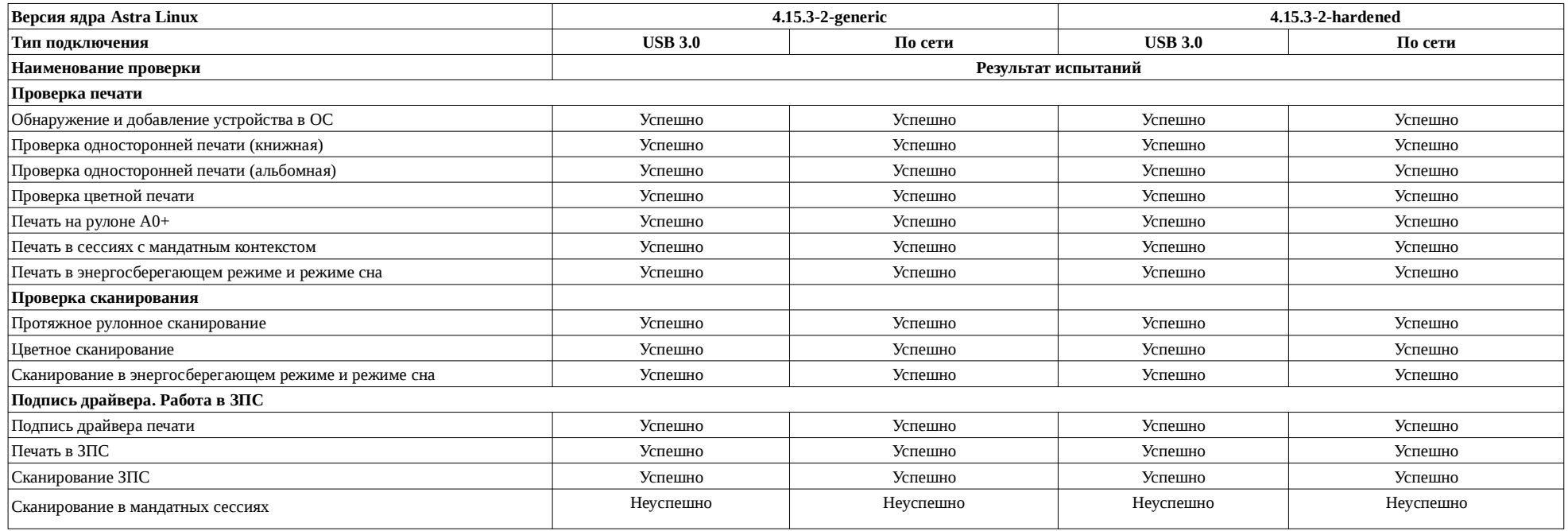

Передан через Диадок 17.04.2023 18:11 GMT+03:00 9fd94d56-a49a-4cd0-8d8b-35237ab87aa9 Страница 4 из 7

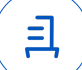

### **Приложение 2 к Протоколу № 11695/2023**

## **Перечень проверок Устройства под управлением Astra Linux SE 1.6.6**

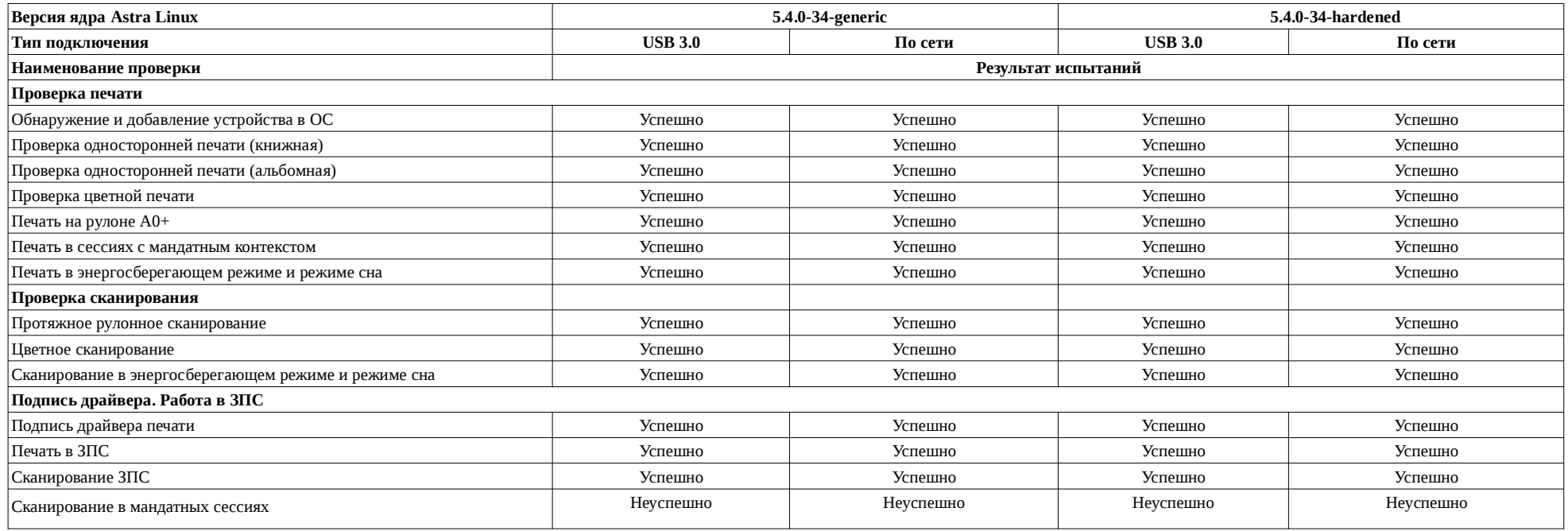

Передан через Диадок 17.04.2023 18:11 GMT+03:00 9fd94d56-a49a-4cd0-8d8b-35237ab87aa9 Страница 5 из 7

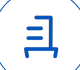

#### **Приложение 3 к Протоколу № 11695/2023**

#### **Описание хода проведения испытаний**

1 Ход испытаний

1.1 Предварительно создать локальный репозиторий из инсталляционного диска и диска разработчика:

например в созданные папки /mnt/distrib (образ установочного диска) и /mnt/rasrab (образ диска разработчика) и /mnt/more (образ диска обновления для диска разработчика). В файле /etc/apt/sources.list добавить следующие записи, остальные на время можно закомментировать:

deb file:///mnt/distrib/ smolensk contrib main non-free

deb file:///mnt/rasrab/ smolensk contrib main non-free

deb file:///mnt/more/ smolensk contrib main non-free

1.2 далее выполняем команду:

sudo apt update

2 Установка дополнительного ПО

2.1 Для установки драйвера модуля печати, указан в Таблице 1, необходимо выполнить последовательно следующие команды:

sudo apt install epson-sc-t3400t5400series-ww\_1.0.1-1lsb3.2\_amd64.deb

2.2 Установить в ОС принтер «Пуск» далее «Панель управления» - «Оборудование» - «Принтеры», указав во время установки файл «Epson-SC-T5400\_Series-epsondriver.ppd» (его можно взять из распакованной папки с драйвером). Произвести печать. 3 Сканирование производить при помощи панели управления на корпусе МФУ, в качестве ресурса на который можно сохранить скан можно указывать сетевую папку, адрес электронной почты и USB-носитель. На USB-носителе рекомендуется использовать файловую систему FAT32.

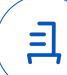

#### **Приложение 4 к Протоколу № 11695/2023**

#### **Перечень использованных сокращений**

Устройство — МФУ Epson SureColor SC-T5400M;

Astra Linux SE 1.6.0 — операционной системы специального назначения «Astra Linux Special Edition» РУСБ.10015-01 (очередное обновление 1.6);

Astra Linux SE 1.6.6 — ОС Astra Linux 1.6 с установленным оперативным обновлением БЮЛЛЕТЕНЬ № 20200722SE16;

ПО — программное обеспечение;

USB - A — последовательный интерфейс для подключения периферийных устройств к вычислительной технике.

Идентификатор документа 9fd94d56-a49a-4cd0-8d8b-35237ab87aa9

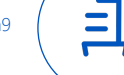

Документ подписан и передан через оператора ЭДО АО «ПФ «СКБ Контур»

Владелец сертификата: организация, сотрудник

действия Сертификат: серийный номер, период Дата и время подписания

Подписи отправителя: • Проканюк Дмитрий Сергеевич

с 25.11.2022 10:56 по 25.11.2023 10:56 GMT+03:00

17.04.2023 18:11 GMT+03:00 Подпись соответствует файлу документа